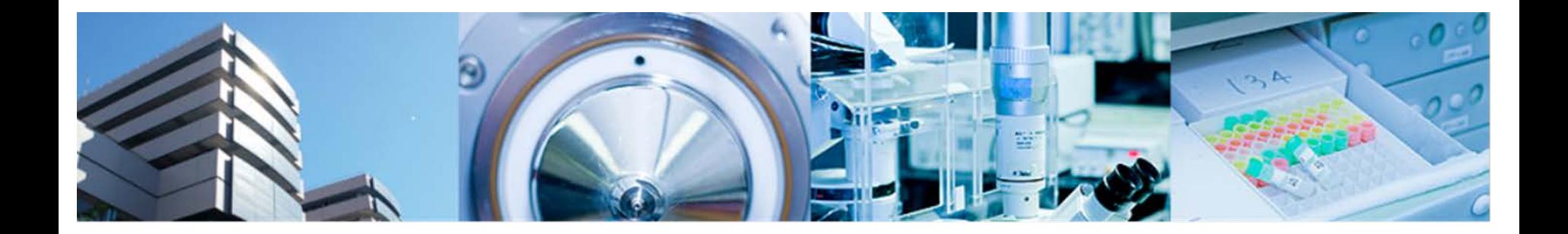

#### 第2回バイオインフォマティクス実習コース 横浜市大 先端医科学研究センター バイオインフォマティクス研究室 室長 田村智彦 准教授 中林潤

- •マイクロアレイデータの可視化
- •樹形図
- •散布図、MA-Plot
- ●ヒートマップ コンコンコンコンコンコンコンコン コンコンコン コンプログラム

### コマンド入力時の注意事項

a) 大文字、小文字は区別する b) スペースは入力する必要ない c) 配布資料中の J はenterキー d) 配布資料中の"¥"はバックスラッシュ e) ↑キーで入力のやり直しができる f) コマンドの途中でenter キーを押しても、その

まま入力を続行できる

答え合わせ

- 課題 GSE26910からデータを取得し、正規化、 ファイルへの出力を行う
- 足りないライブラリ

pd.hg.u133.plus.db

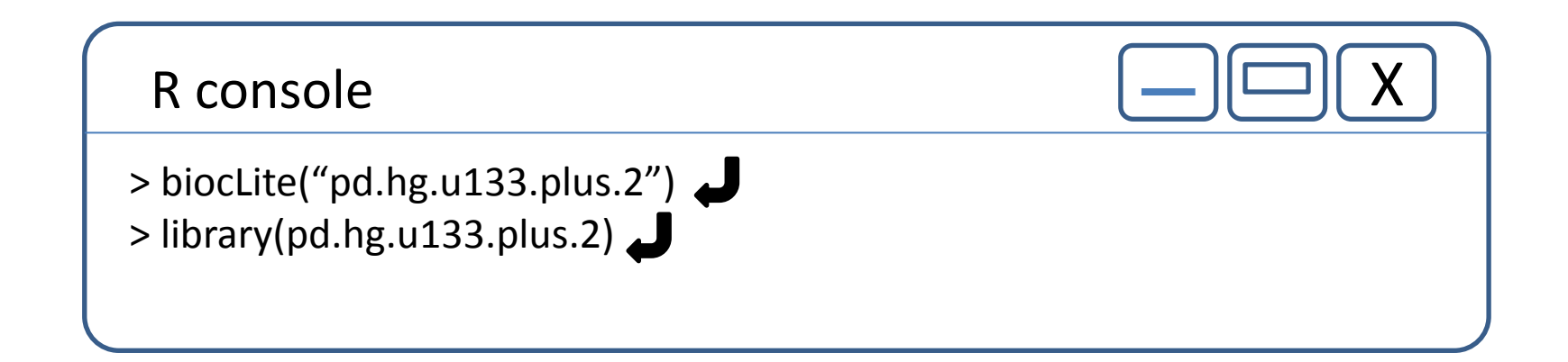

× 03中林 潤 - Outlook Web A × 8 GEO DataSet Browser

응 GEO Accession viewer

 $\times$ 

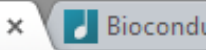

/geo/query/acc.cgi?acc=GSE26910

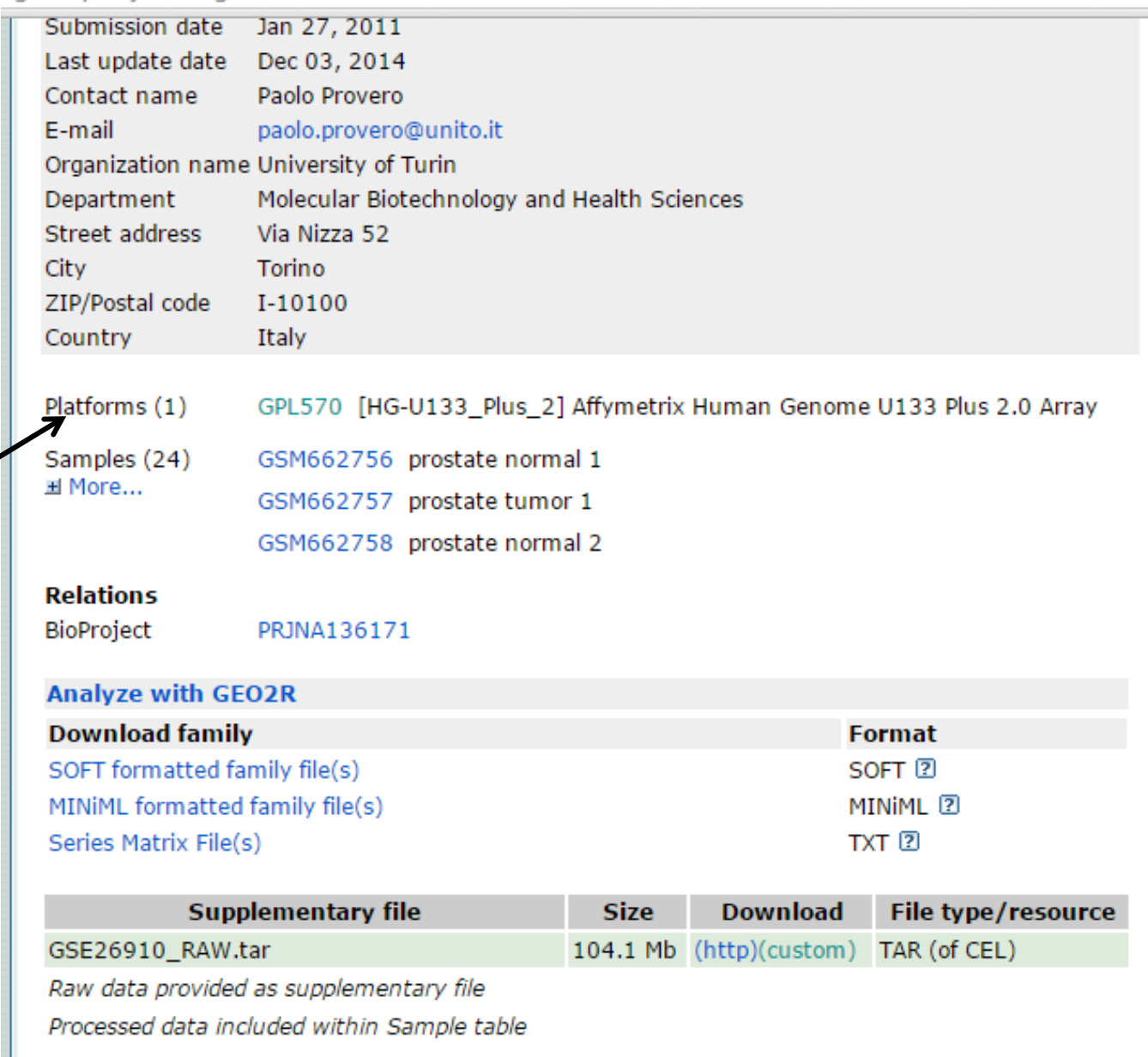

platform Human Genome U133 Plus 2.0

- PC起動 各自のアカウントでログイン
- R起動 スタートメニュー 4.統計解析ツール
- Proxyの設定

R console

> Sys.setenv(http\_proxy="http://proxy.yokohama-cu.ac.jp:8080") > Sys.getenv("http\_proxy")

#### 正規化後の遺伝子発現ファイル

• 課題配布フォルダ →GSE40493→GSE40493\_Normalized.txt

• 各自のデスクトップフォルダ→GSE40493フォ ルダにコピー

作業ディレクトリを変更

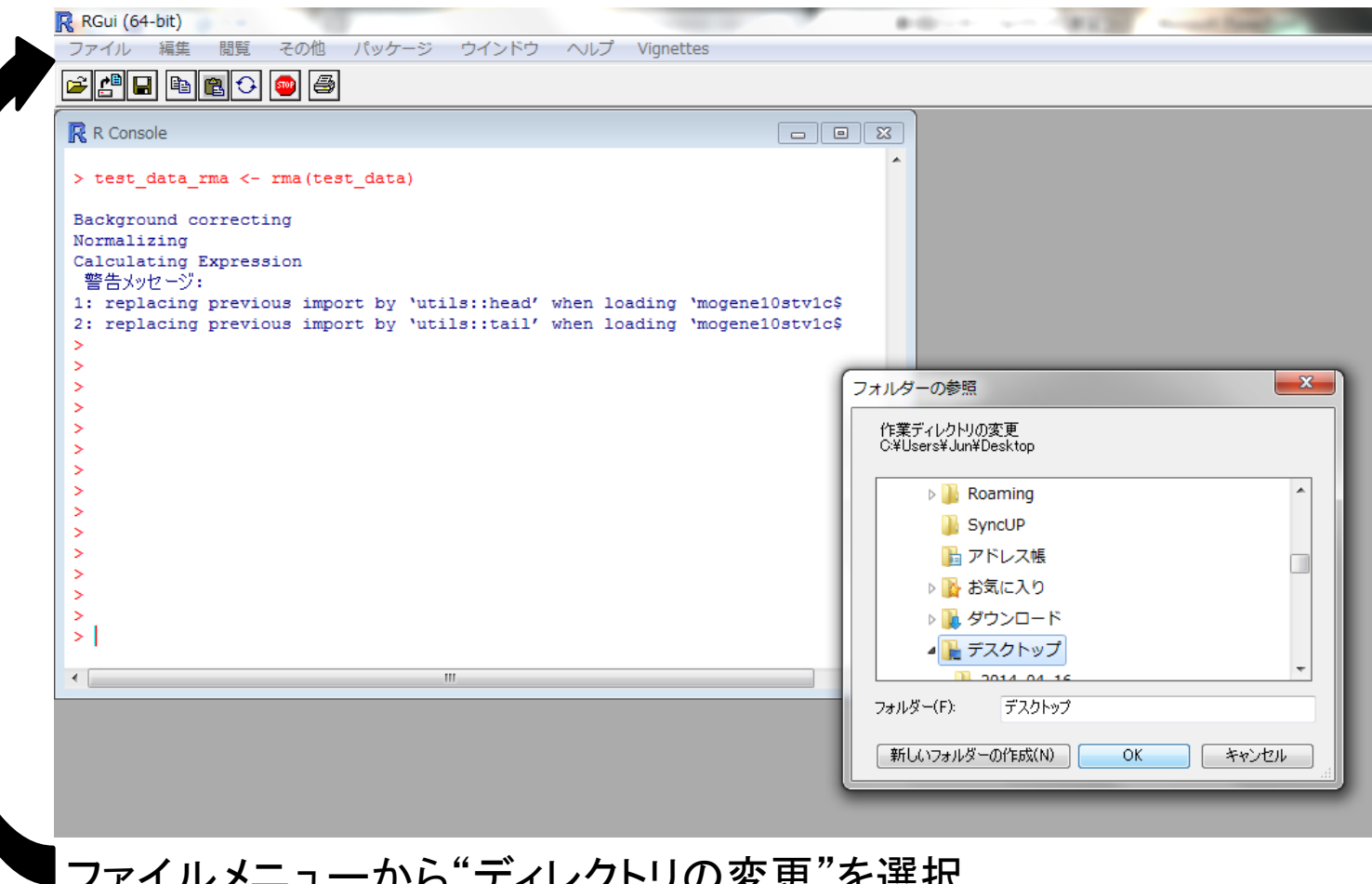

ファイルメニューから"ディレクトリの変更"を選択 各自のデスクトップ→GSE40493フォルダを選択

## ファイルの読み込み

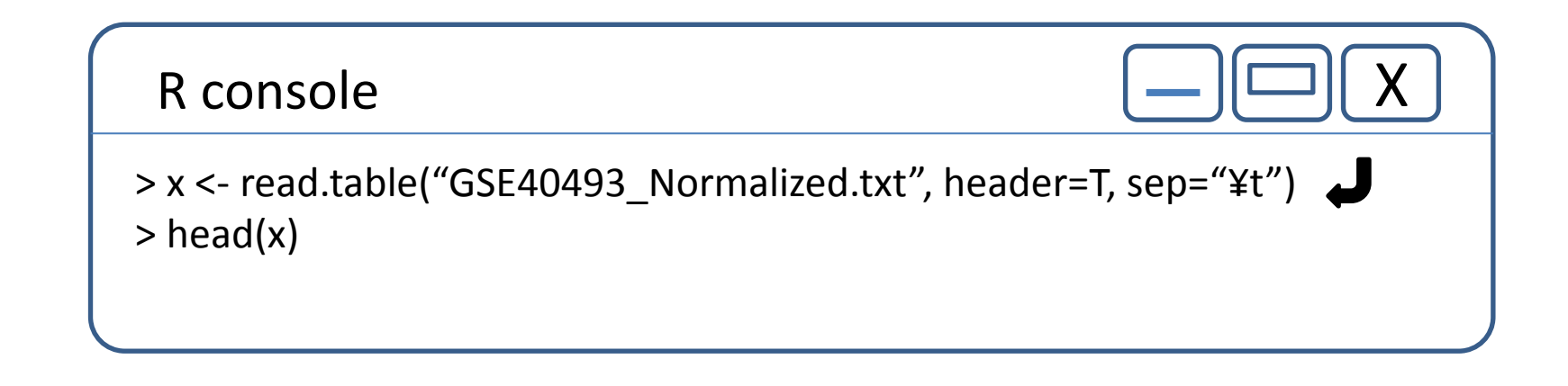

GEOデータベース

#### http://ncbi.nlm.nih.gov

 $\boldsymbol{e}$ 

67

 $|\mathbf{o}|$ 

 $\bigcirc$   $\bigcirc$ 

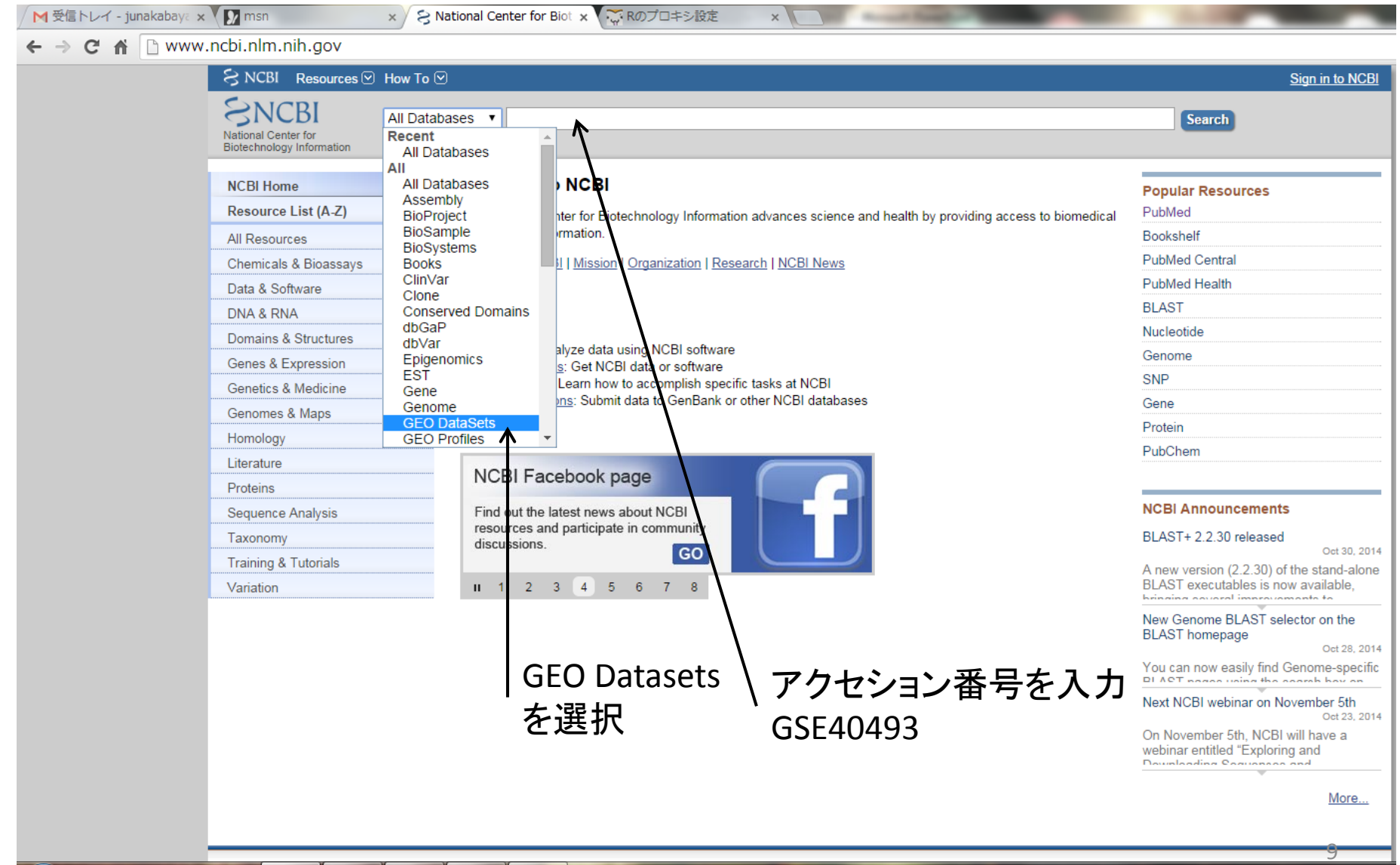

 $\parallel$  R

 $\blacksquare$   $\blacksquare$ 

# Platform情報の取得

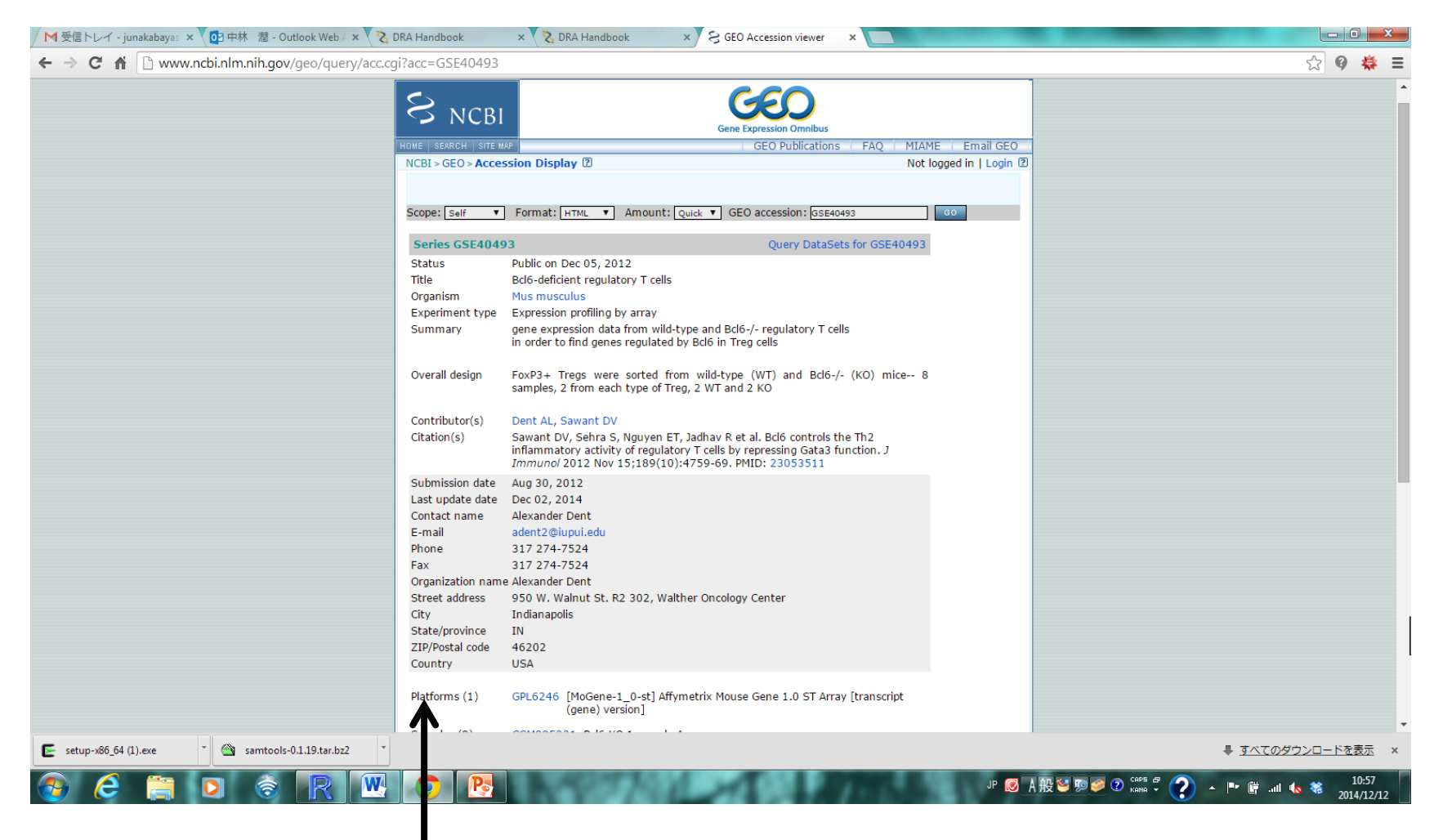

#### Pltaform

## Platform情報の取得

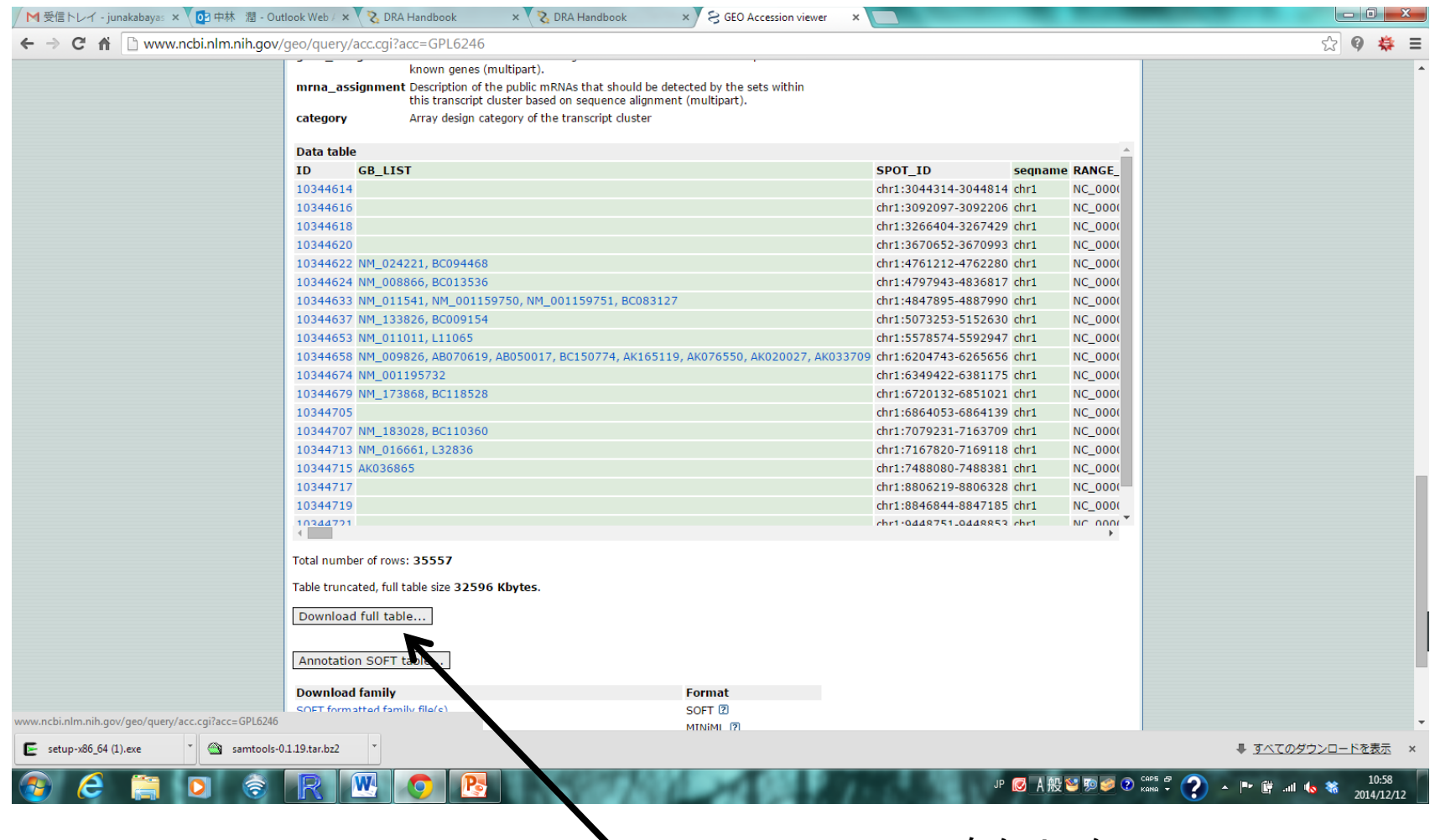

Download full tableをクリック

# array ID ← その他の ID

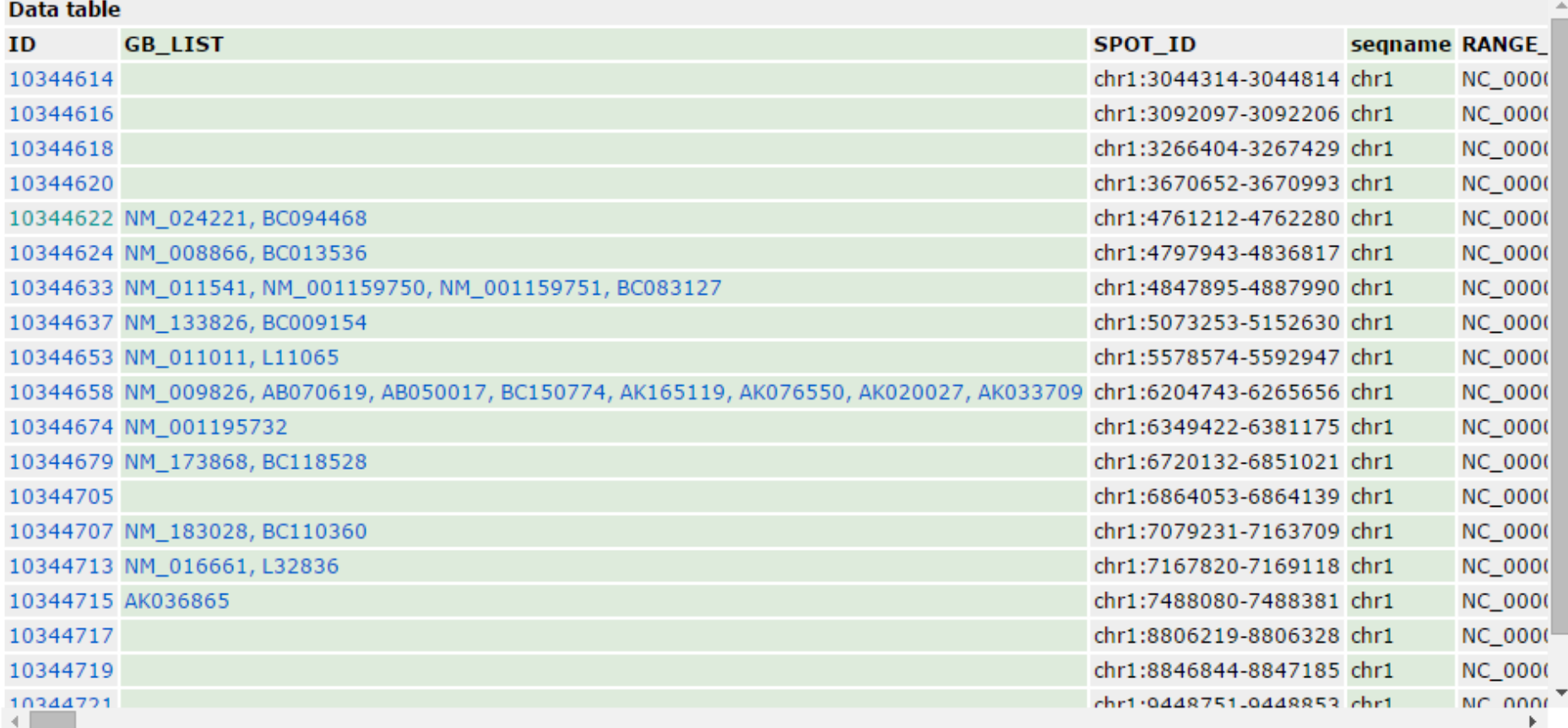

Total number of rows: 35557

Table truncated. full table dan DOEOC Vhuter

# Platform情報の取得

- 課題配布フォルダ →BioInfoJishu→GPL\_6246- 21513\_ID\_NAME
- 各自のデスクトップのGSE40493フォルダに コピー

# IDファイルの読み込み アレイIDと遺伝子名の関連付け

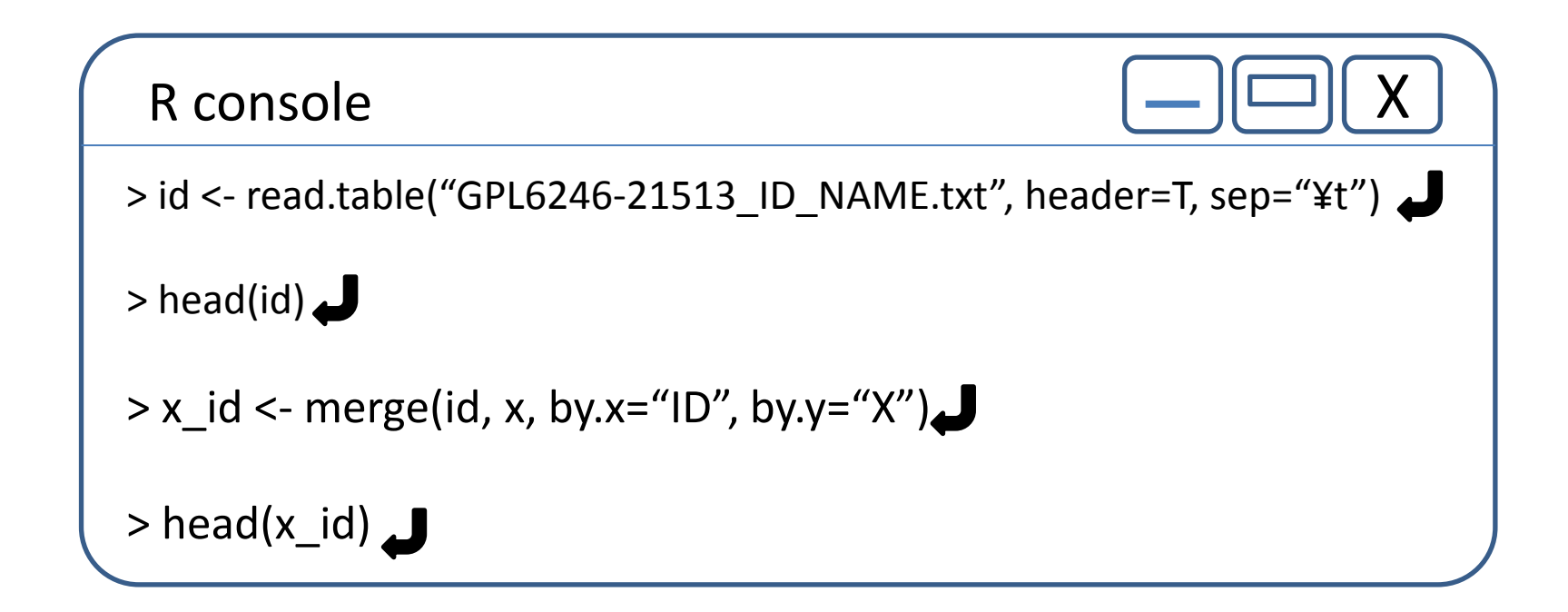

merge(A, B, by.x="Aの項目", by.y="Bの項目") AとBを項目Aと項目Bとで関連付け

#### 階層的クラスタリングと樹形図

距離行列 階層的クラスタリング 樹形図

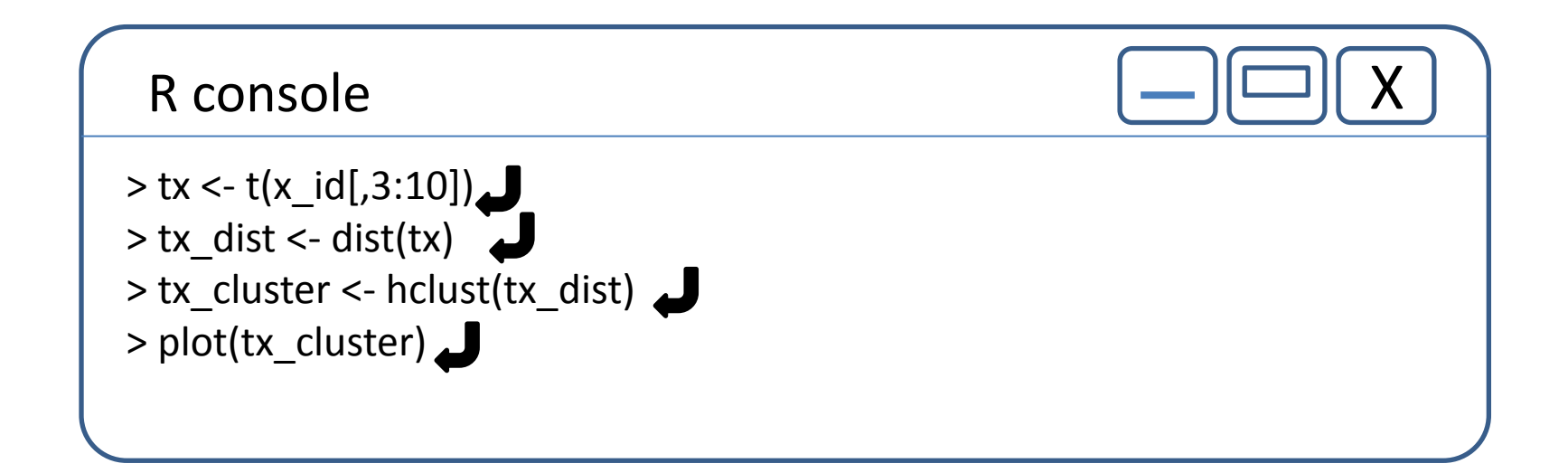

転置行列 t(行列) 距離行列 dist(行列) hclust(距離行列)

図のPDFファイルを保存

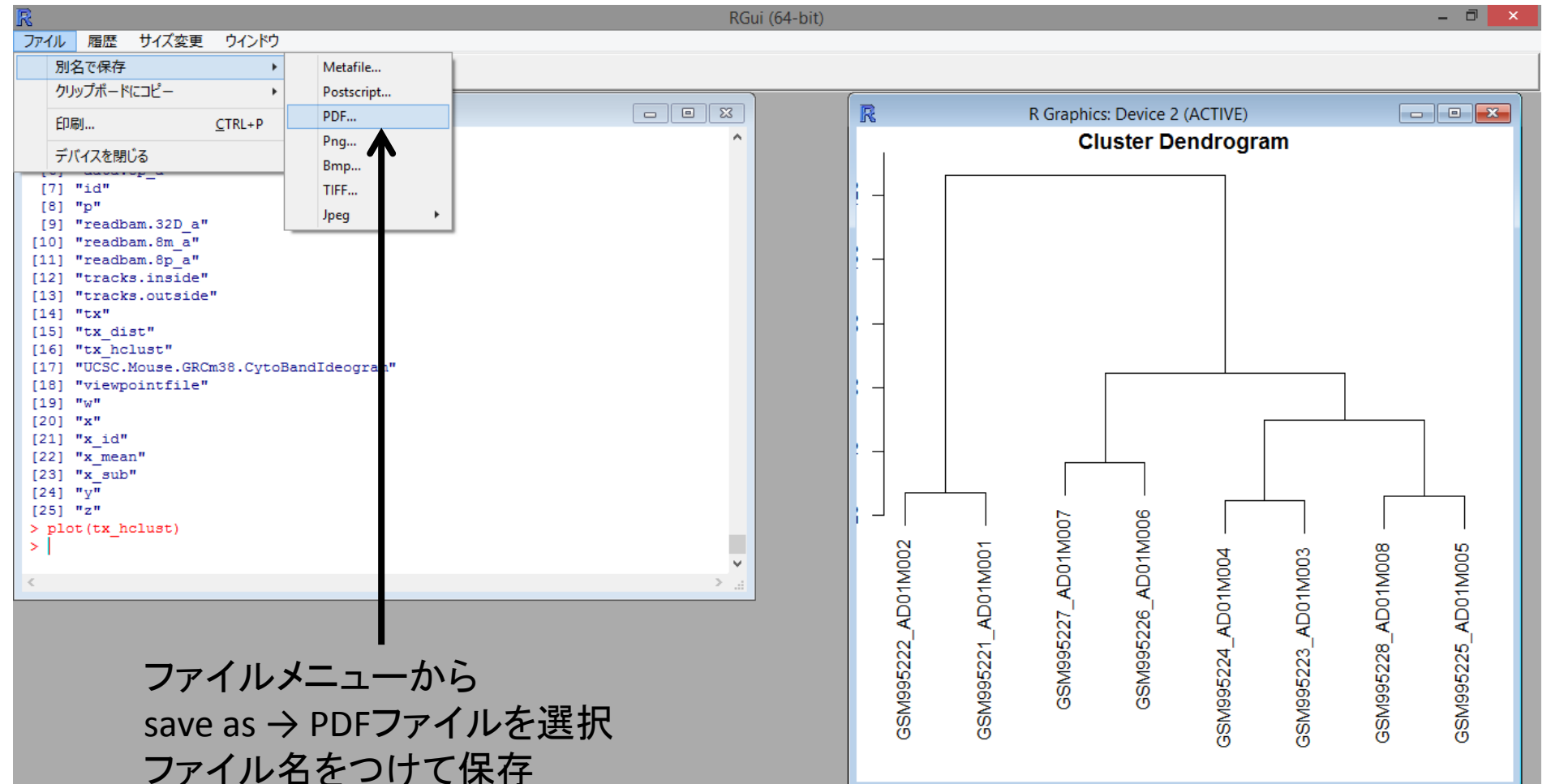

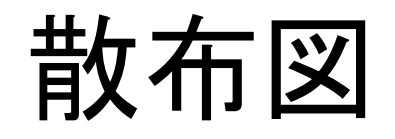

plot(x値, y値, option) option : type = "p" or "l" or "b" xlab = "x軸名" ylab = "y軸名" pch = ・の種類 (数字) col = "色"

R console

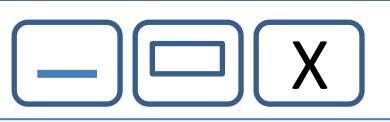

> plot(x\_id[,3], x\_id[,4], xlab="KO1\_1", ylab="KO1\_2", main = "Scatter Plot", pch=20)  $\bigcup$ > plot(x\_id[,3], x\_id[,7], xlab="KO1\_1", ylab="WT1\_1", main = "Scatter Plot", pch=20)  $\Box$ 

#### MA-Plot

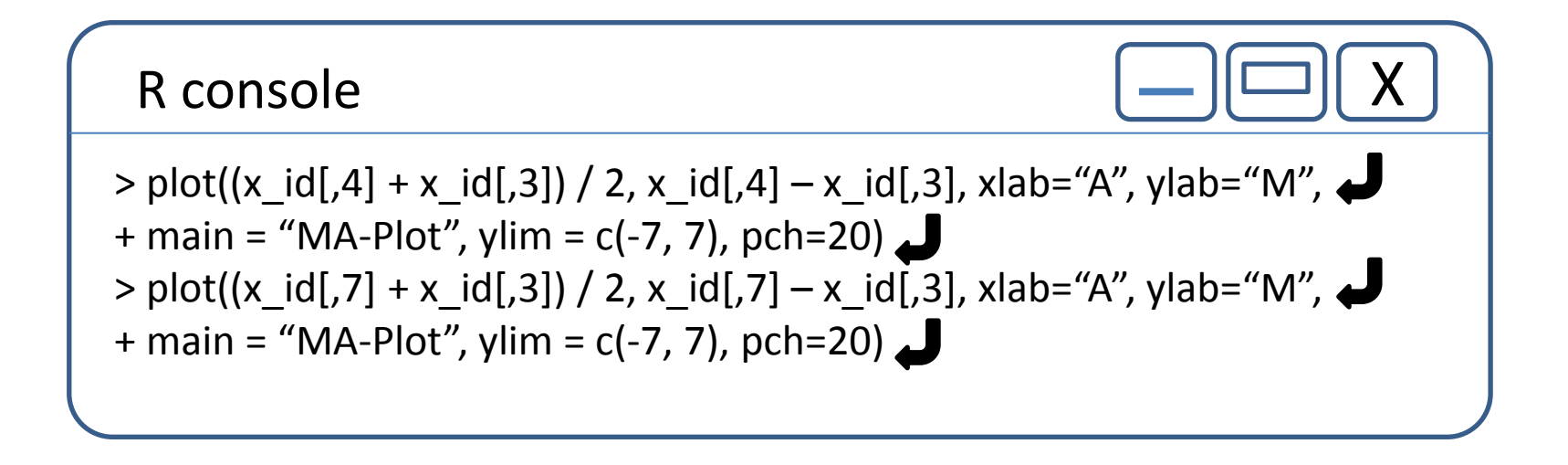

#### WT1の平均値とKO1の平均値の行列を生成 WT/KO > 2の遺伝子を選別

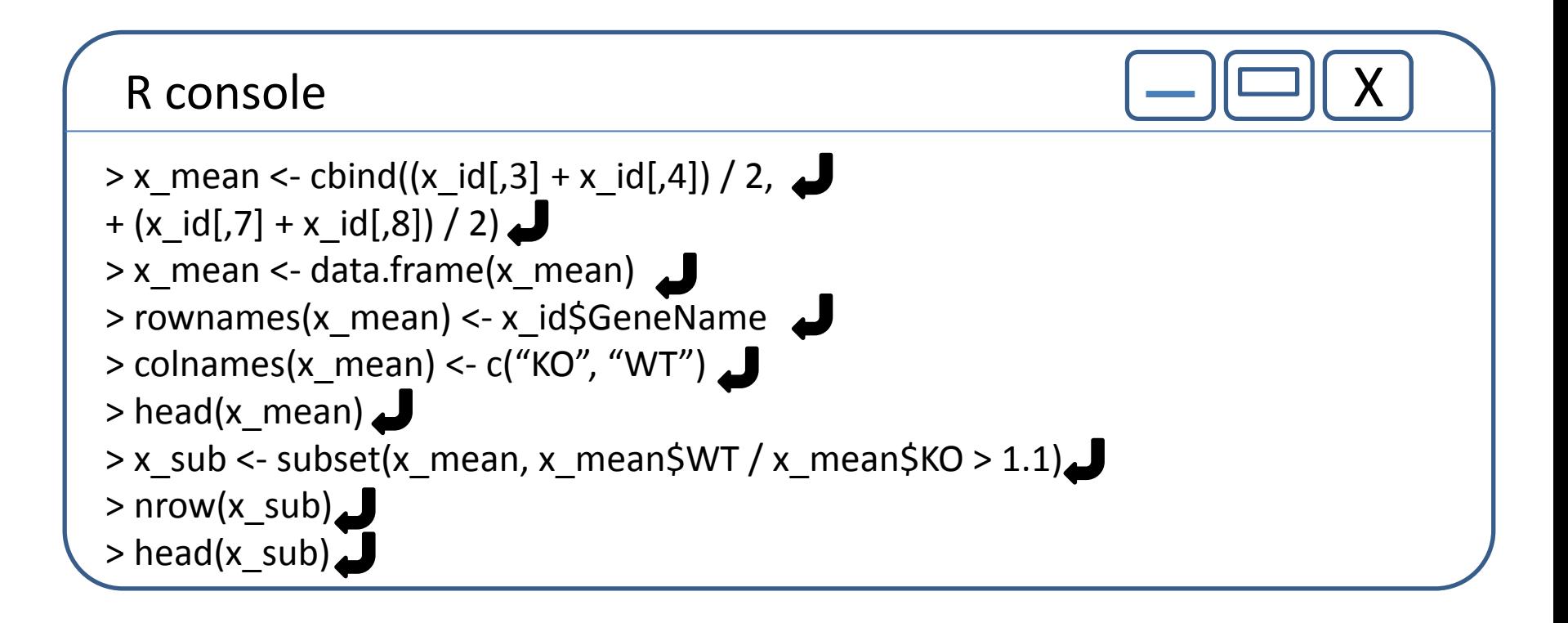

cbind(ベクトル1, ベクトル2, …)

### Bioconductor, biocLiteの設定

R console

> source("http://bioconductor.org/biocLite.R")

Bioconductor バイオインフォマティクス関連のパッケージを配布しているサイト

biocLite.R

バイオインフォマティクス関連のパッケージをインストールするインストーラ パッケージ間の依存関係やバージョンの整合性を調整してくれる。

#### package "gplots" heatmap.2

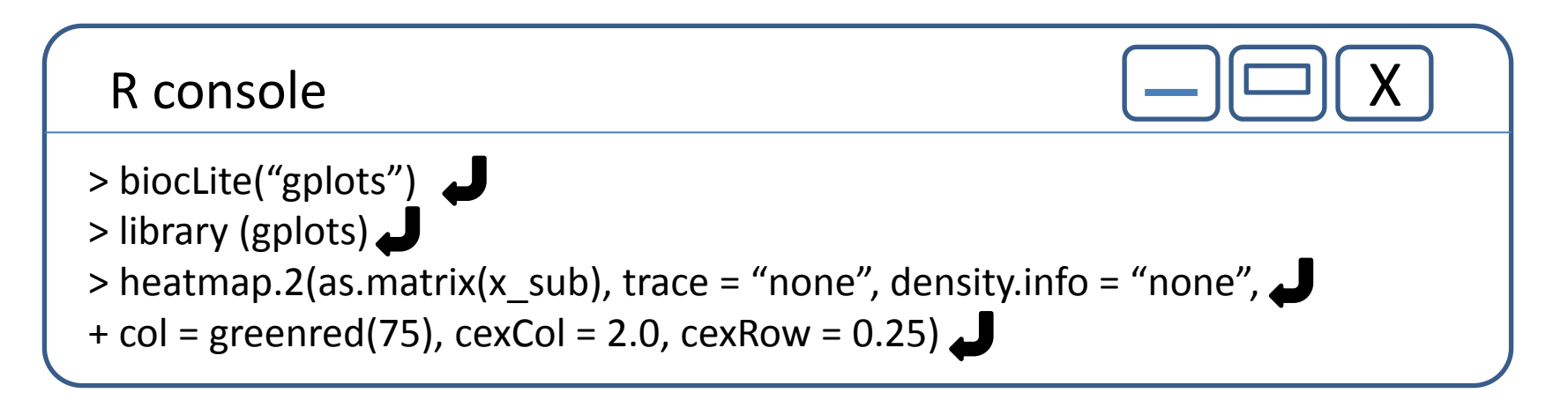

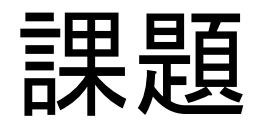

• GSE26910のデータについても樹形図、散布 図、MA-plot、ヒートマップを描いてください。

第3回

#### 日時:平成27年2月9日(月)17:00~

#### 「マイクロアレイデータ解析 3」

• 発現変動遺伝子の抽出

• オントロジー解析